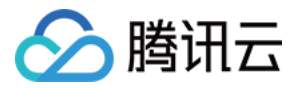

# 容器安全服务

# 故障处理

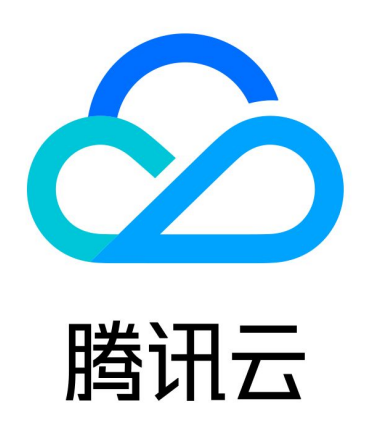

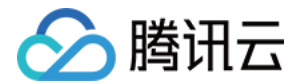

【版权声明】

©2013-2024 腾讯云版权所有

本文档(含所有文字、数据、图片等内容)完整的著作权归腾讯云计算(北京)有限责任公司单独所有,未经腾讯 云事先明确书面许可,任何主体不得以任何形式复制、修改、使用、抄袭、传播本文档全部或部分内容。前述行为 构成对腾讯云著作权的侵犯,腾讯云将依法采取措施追究法律责任。

【商标声明】

### 公腾讯云

及其它腾讯云服务相关的商标均为腾讯云计算(北京)有限责任公司及其关联公司所有。本文档涉及的第三方主体 的商标,依法由权利人所有。未经腾讯云及有关权利人书面许可,任何主体不得以任何方式对前述商标进行使用、 复制、修改、传播、抄录等行为,否则将构成对腾讯云及有关权利人商标权的侵犯,腾讯云将依法采取措施追究法 律责任。

【服务声明】

本文档意在向您介绍腾讯云全部或部分产品、服务的当时的相关概况,部分产品、服务的内容可能不时有所调整。 您所购买的腾讯云产品、服务的种类、服务标准等应由您与腾讯云之间的商业合同约定,除非双方另有约定,否 则,腾讯云对本文档内容不做任何明示或默示的承诺或保证。

【联系我们】

我们致力于为您提供个性化的售前购买咨询服务,及相应的技术售后服务,任何问题请联系 4009100100或 95716。

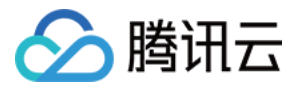

### 文档目录

### [故障处理](#page-3-0)

[Linux 客户端离线排查](#page-3-1) [集群接入排查](#page-5-0)

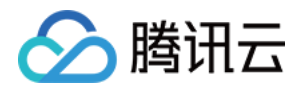

## <span id="page-3-1"></span><span id="page-3-0"></span>故障处理 Linux 客户端离线排查

最近更新时间:2023-09-26 21:05:07

本文档将指导您进行 Linux 客户端离线排查,包括客户端进程未启动排查及网络故障排查。

#### 说明

镜像安全扫描报离线提示时,需根据镜像名称/ID 定位关联主机后再进行客户端离线排查。

### 客户端进程未启动排查

- 1. 请查询容器安全服务进程是否存在。输入: ps -ef|grep YD 。
	- 正常状态下,容器安全服务存在两个进程,如下图所示:

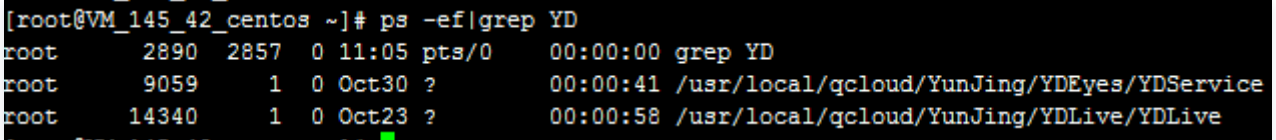

如果进程不存在,可能存在以下情况:

- 服务器未安装容器安全服务或者客户端已被卸载,请根据 [快速入门](https://cloud.tencent.com/document/product/1285/52087) 安装指引,进行客户端安装。
- 客户端可能出现异常冲突或者崩溃,导致进程没有启动。
- 2. 若服务器已安装容器安全服务或者客户端,可采用以下方法排查客户端进程未启动原因:
- 可查看客户端日志,存放路径: /usr/local/qcloud/YunJing/log 。
- 可执行命令: sh /usr/local/qcloud/YunJing/startYD.sh 启动容器安全服务服务。

### 网络故障排查

如果进程存在,但容器安全服务不在线,大部分原因是网络不通,请按照以下操作进行排查:

- 1. 如果无法访问容器安全服务域名,可以尝试修改 DNS。可以通过执行如下命令行,排查容器安全服务域名是否 可以访问:
	- VPC 网络和黑石服务器环境: telnet s.yd.tencentyun.com 5574 。 正常情况下: 返回如下图所示结果。

[root@VM 0 10 centos ~]# telnet s.yd.tencentyun.com 5574 Trying 169.254.0.55... Connected to s.yd.tencentyun.com. Escape character is '^l'.

#### 如果无法访问:

1.1.1 可以尝试修改 dns nameserver 字段: vim /etc/resolv.conf nameserver 183.60.83.19

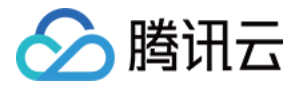

nameserver 183.60.82.98

1.1.2 修改完成后,重新执行 telnet s.yd.tencentyun.com 5574 检测能否连通。

```
[root@VM 0 7 centos ~]# cat /etc/resolv.conf
options timeout:1 rotate
; generated by /usr/sbin/dhclient-script
nameserver 183.60.83.19
nameserver 183.60.82.98
```
- 1.1.3 如果可以连通,等待几分钟后(时间长短根据网络情况而定),控制台将能看到对应服务器重新上 线。
- 基础网络环境(非 VPC 上的服务器): telnet s.yd.qcloud.com 5574 。 正常情况下: 返回如下图所示结果。

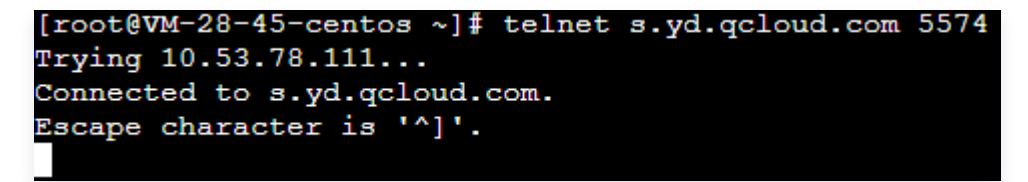

如果无法访问:

- 1.1.1 可以尝试修改 dns nameserver 字段: vim /etc/resolv.conf , 先把原有的 nameserver 字段注 释,再新增 nameserver 字段,具体的 nameserver ip 相关内容,请参见 [内网服务](https://cloud.tencent.com/document/product/213/5225)。
- 1.1.2 修改完成后,重新执行 telnet s.yd.qcloud.com 5574 检测能否连通。
- 1.1.3 如果可以连通,等待几分钟后(时间长短根据网络情况而定),控制台将能看到对应服务器重新上 线。
- 2. 防火墙策略限制,需要在 Linux 客户端开放 TCP 端口:5574、8080、80、9080。
- 3. 如果容器安全服务进程存在,且不是由于网络原因导致的客户端离线,请打包客户端日志(日志路径: /usr/local/qcloud/Yunling/log ) 并 [提交工单](https://console.cloud.tencent.com/workorder/category?level1_id=141&level2_id=635&source=0&data_title=T-Sec-%E4%B8%BB%E6%9C%BA%E5%AE%89%E5%85%A8&level3_id=640&radio_title=%E4%B8%BB%E5%8A%A8%E6%9C%8D%E5%8A%A1&queue=3233&scene_code=30899&step=2) 进行反馈。

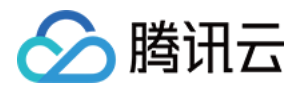

## <span id="page-5-0"></span>集群接入排查

最近更新时间:2023-10-09 17:19:21

在集群接入后,系统将在该集群中创建名为 tcss 的命名空间。在 tcss 命名空间下,系统将安装名称为 init-tcss-agent 的 Job 类型工作负载, 以及名称为 tcss-asset 的 Deployment 类型工作负载。在 kube-system 命名空间下,系统将安装名为 yunjing-agent 的 DaemonSet 类型工作负载。需确保以上三个 工作负载都能正常运行。

### 使用控制台进行排查

### Job 工作负载

检查 Job 工作负载下,名称为 init-tcss-agent 的 Pod 运行是否正常。

- 1. 登录 [容器服务控制台](https://console.cloud.tencent.com/tke2/cluster?rid=1), 在左侧导航中, 单击集群。
- 2. 在集群页面,单击目标集群名称,选择工作负载 > Job,搜索 init-tcss-agent 。

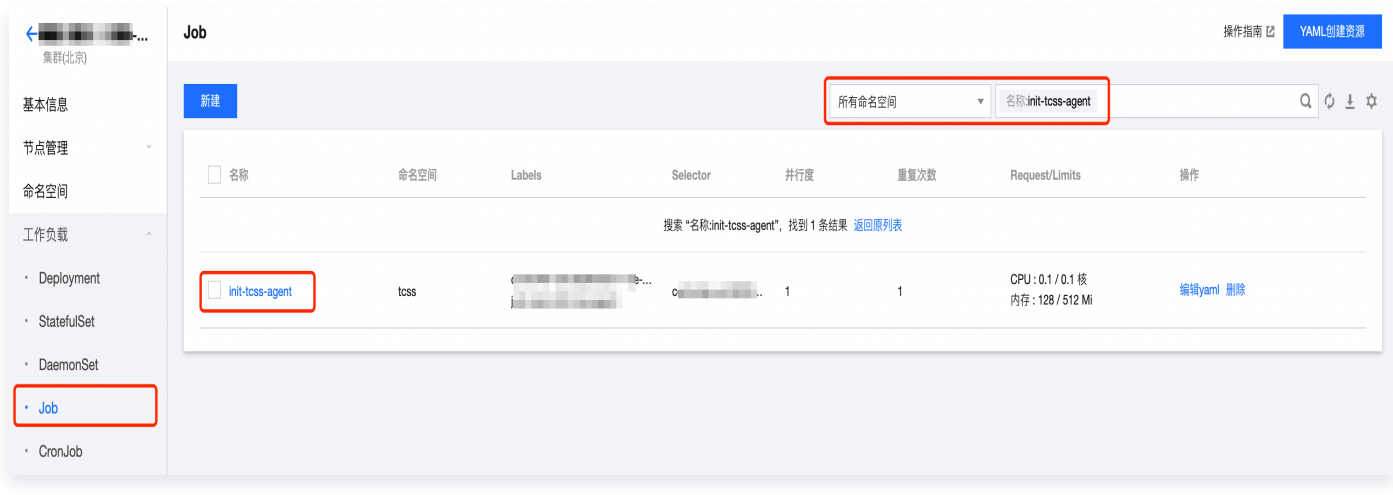

3. 单击目标命名空间,进入详情页面,状态列显示为 Succeeded, 则表示名称为 init-tcss-agent 的 Pod 运行 正常。

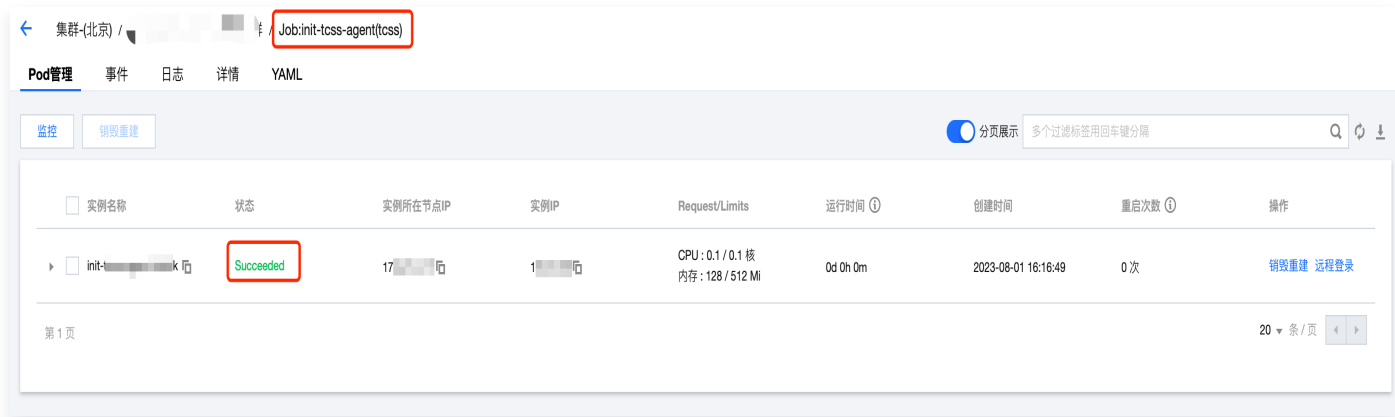

### DemonSet 工作负载

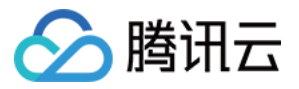

### 检查 DemonSet 工作负载下,名称为 yunjing-agent 的 Pod 运行是否正常。

- 1. 登录 [容器服务控制台](https://console.cloud.tencent.com/tke2/cluster?rid=1), 在左侧导航中, 单击集群。
- 2. 在集群页面,单击目标集群名称,选择工作负载 > DemonSet,搜索 yunjing-agent 。

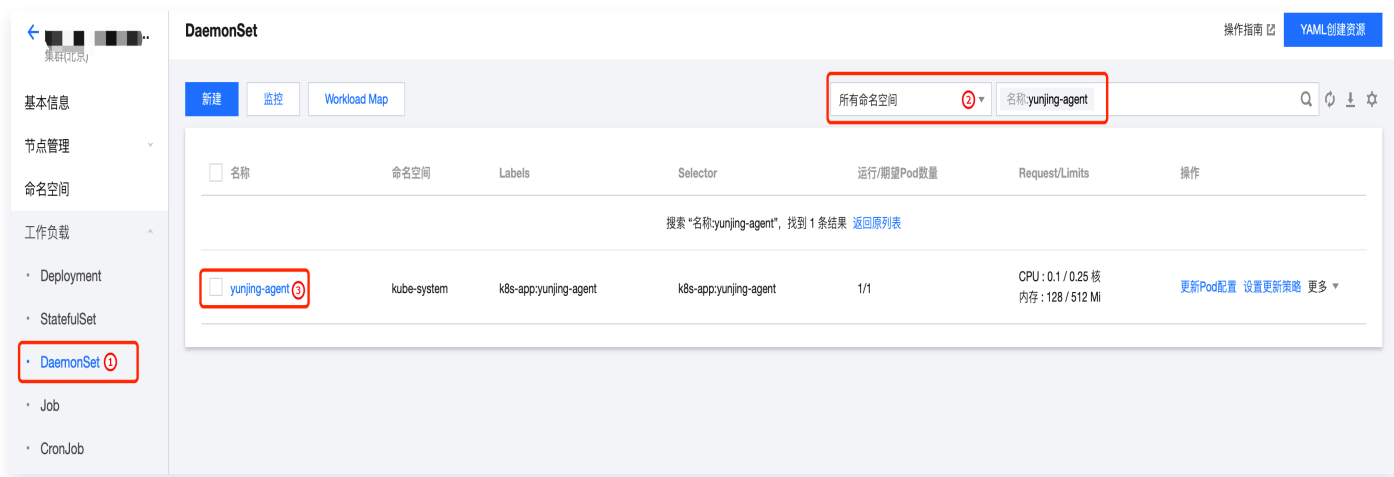

3. 单击目标命名空间,进入详情页面,状态列显示为 Running,则表示名称为 yunjing-agent 的 Pod 运行正 常。

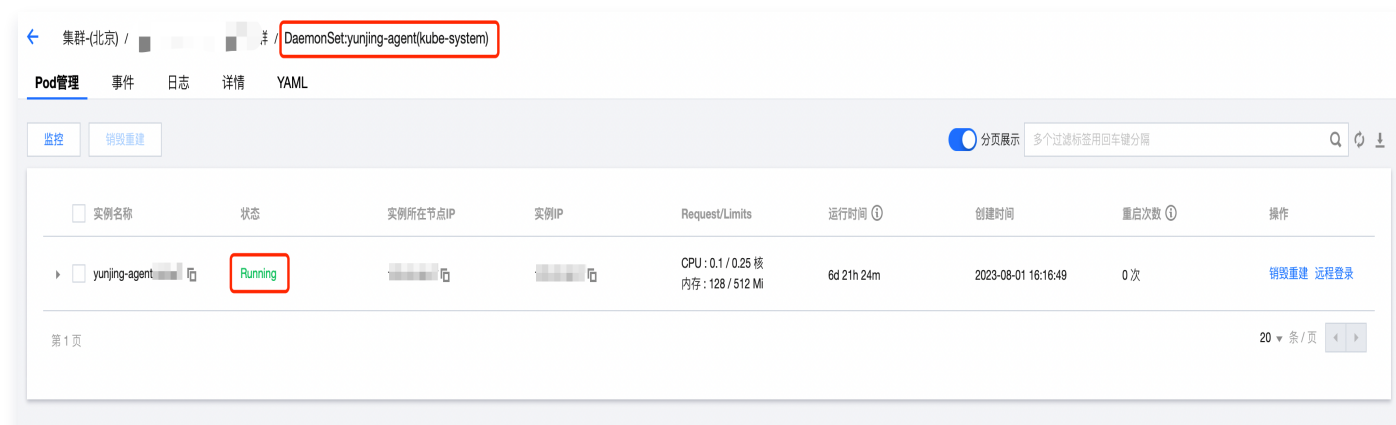

### Deployment 工作负载

检查 Deployment 工作负载下,名称为 tcss-asset 的 Pod 运行是否正常。

- 1. 登录 [容器服务控制台](https://console.cloud.tencent.com/tke2/cluster?rid=1), 在左侧导航中, 单击集群。
- 2. 在集群页面,单击目标集群名称,选择工作负载 > Deployment,搜索 tcss-asset 。

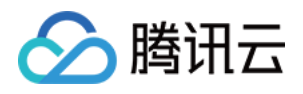

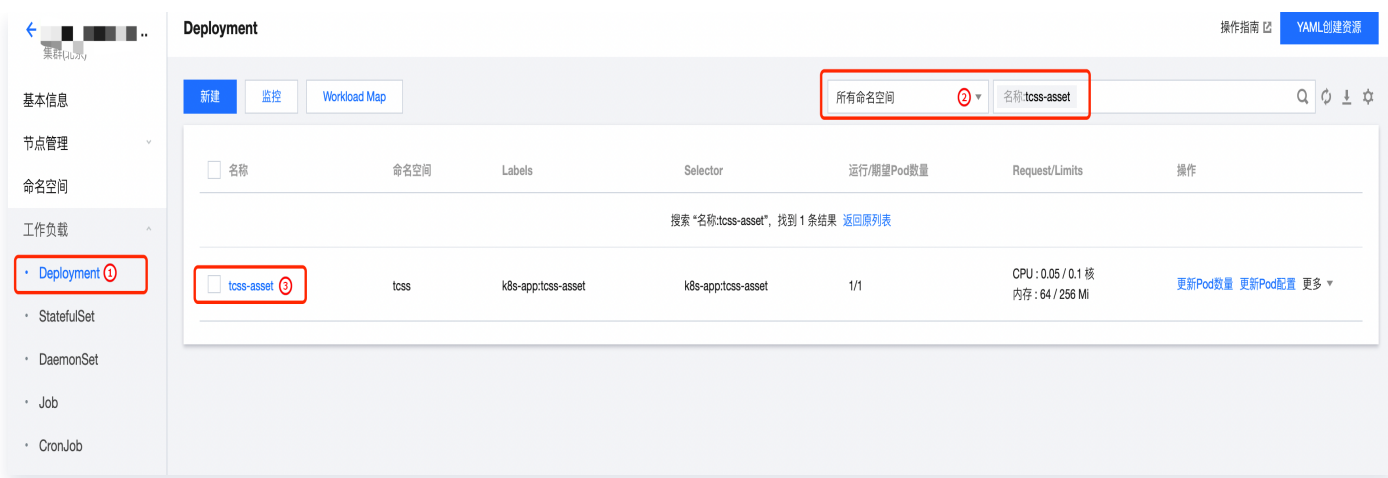

3. 单击目标命名空间,进入详情页面,状态列显示为 Running, 则表示名称为 tcss-asset 的 Pod 运行正常。

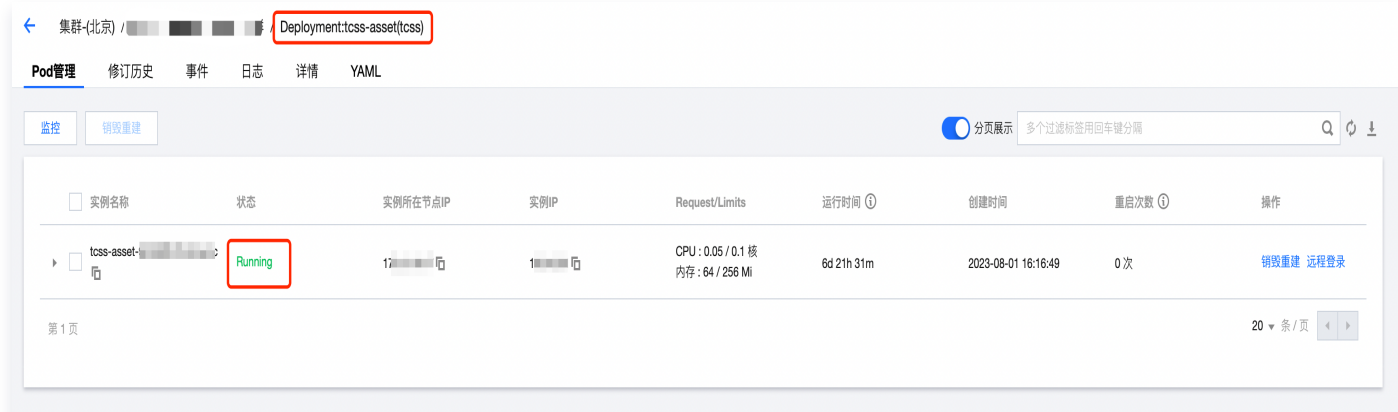

### 使用命令行进行排查

### Job 工作负载

1. 查看 Job 是否创建成功,执行命令: kubectl get jobs -n tcss 。

[root@VM-0-17-tencentos ~]# kubectl get jobs -n tcss **NAME COMPLETIONS DURATION AGE**  $9m27s$ init-tcss-agent  $1/1$  $8s$  $[root@VM-0-17-tencentos ~]$ #

2. 查看 Job 是否部署成功,执行命令: kubectl get pods -n tcss | grep init-tcss-agent 。

```
[root@VM-0-17-tencentos ~]# kubectl get pods -n tcss | grep init-tcss-agent
init-tcss-agent-8jpkp<br>[root@VM-0-17-tencentos ~]#
                                                Completed
                                                                              7<sub>m17s</sub>0/10
```
### DaemonSet 工作负载

1. 查看 DaemonSet 是否创建成功,执行命令: kubectl get daemonset -A -l k8s-app=yunjing-agent 。

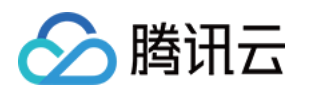

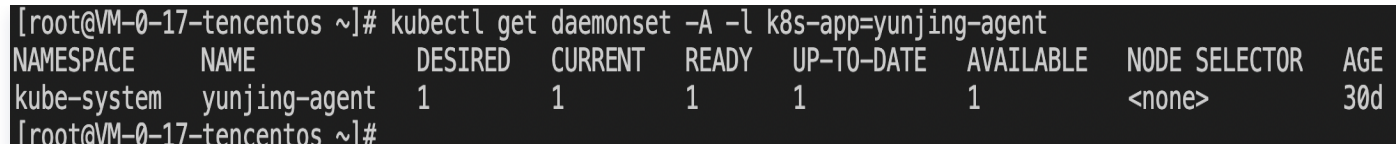

2. 查看 DaemonSet 是否部署成功,执行命令: kubectl get pods -A -l k8s-app=yunjing-agent 。

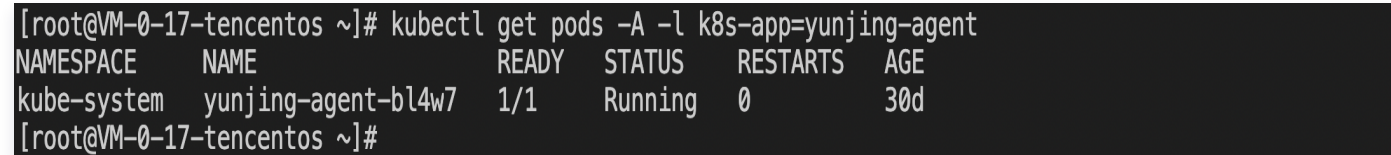

### Deployment 工作负载

1. 查看 Deployment 是否创建成功,执行命令: kubectl get deployment -n tcss 。

[root@VM-0-17-tencentos ~]# kubectl get deployment -n tcss **NAME** UP-TO-DATE AVAILABLE **READY AGE** tcss-asset  $1/1$  $\mathbf{1}$  $\mathbf{1}$  $15m$ [root@VM-0-17-tencentos  $\sim$ ]#

2. 查看 Deployment 是否部署成功,执行命令: kubectl get pods -n tcss | grep tcss-asset 。

[root@VM-0-17-tencentos ~]# kubectl get pods -n tcss | grep tcss-asset tcss-asset-79c5c77756-zc5x8  $1/1$ Running  $16m$ 0 [root@VM-0-17-tencentos ~]#